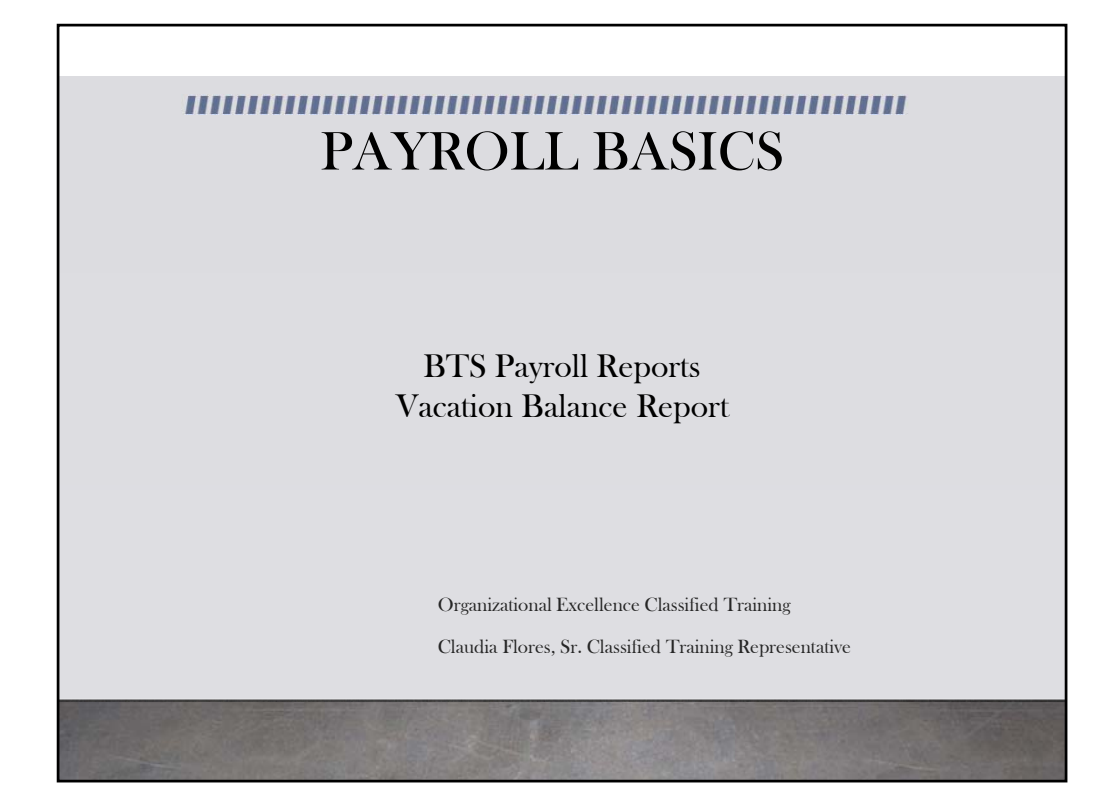

This module provides information on the Vacation Balance Report available in BTS

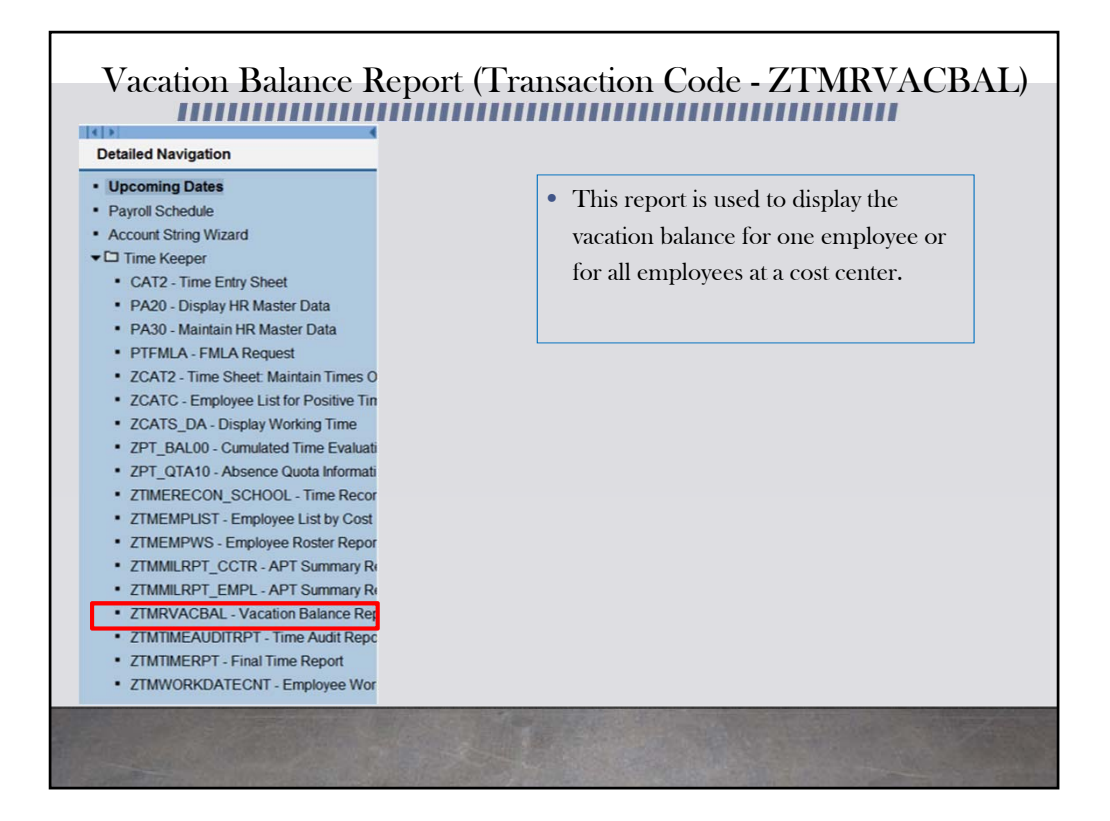

From the Detailed Navigation screen, click on ZTMRVACBAL.

This report is used to display the vacation balance for one employee or for all employees at the cost center.

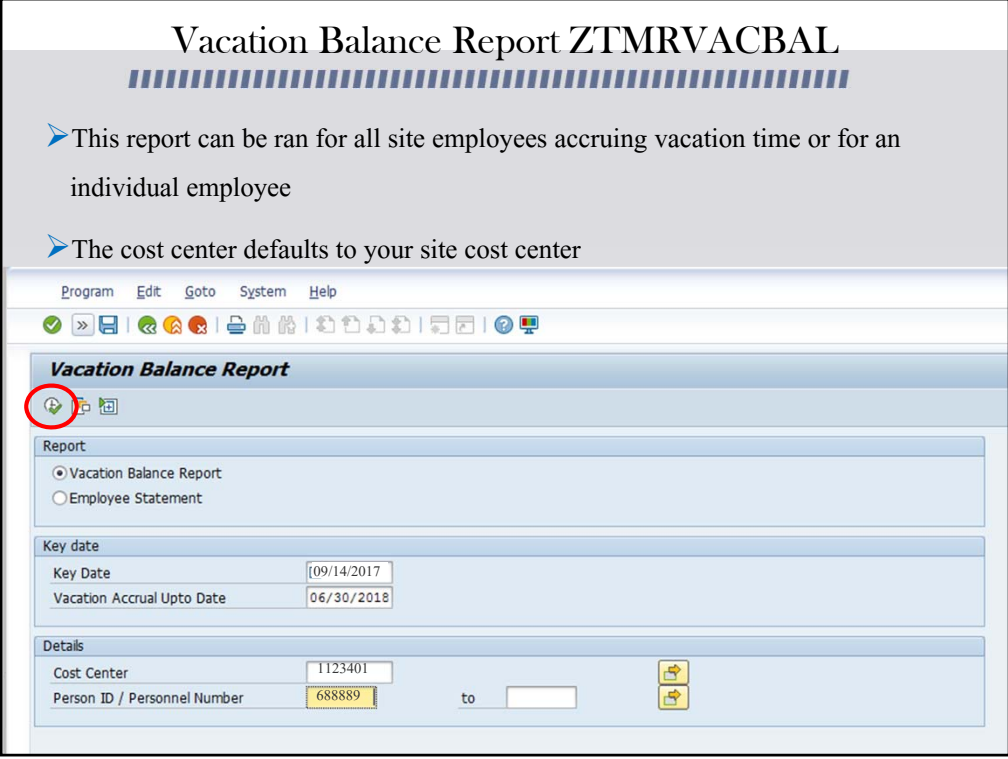

You have the option to generate the vacation balance report for all employees at your cost center or you can generate the report for one employee. To generate the report for all employees at your cost center, leave the Person ID/Personnel Number box empty. To view the vacation report for one employee, enter the employee's Person ID number in the box. The cost center defaults to your site cost center. Press the execute icon to proceed to the next screen.

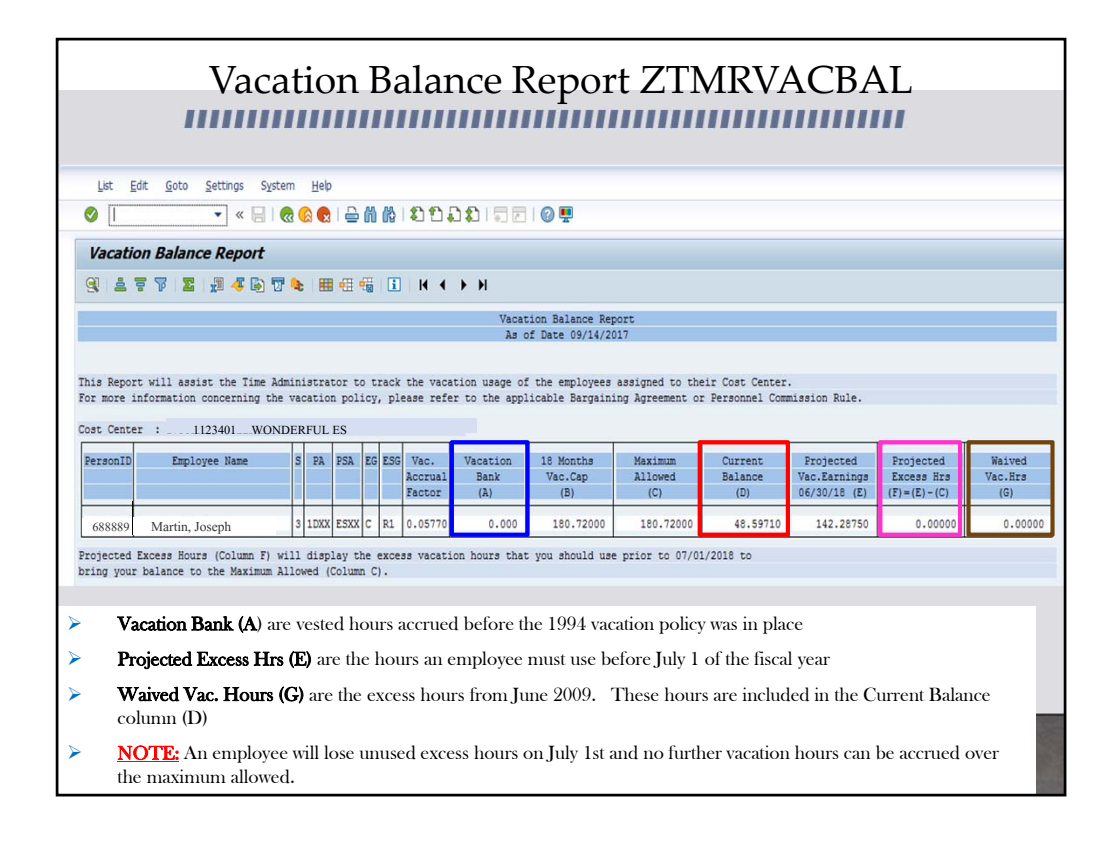

This is a sample of a vacation report for one employee. The Vacation Bank are vested hours accrued before the 1994 vacation policy was in place. The Projected Excess Hours are the hours an employee must use before July 1 of the fiscal year. Waived Vacation Hours are the excess hours from June 2009. Effective October 1, 2017, the employee is able to request the use of those hours up to 20 days. These hours are included in the Current Balance. An employee will lose unused excess hours on July 1 and no further vacation hours can be accrued over the maximum allowed.

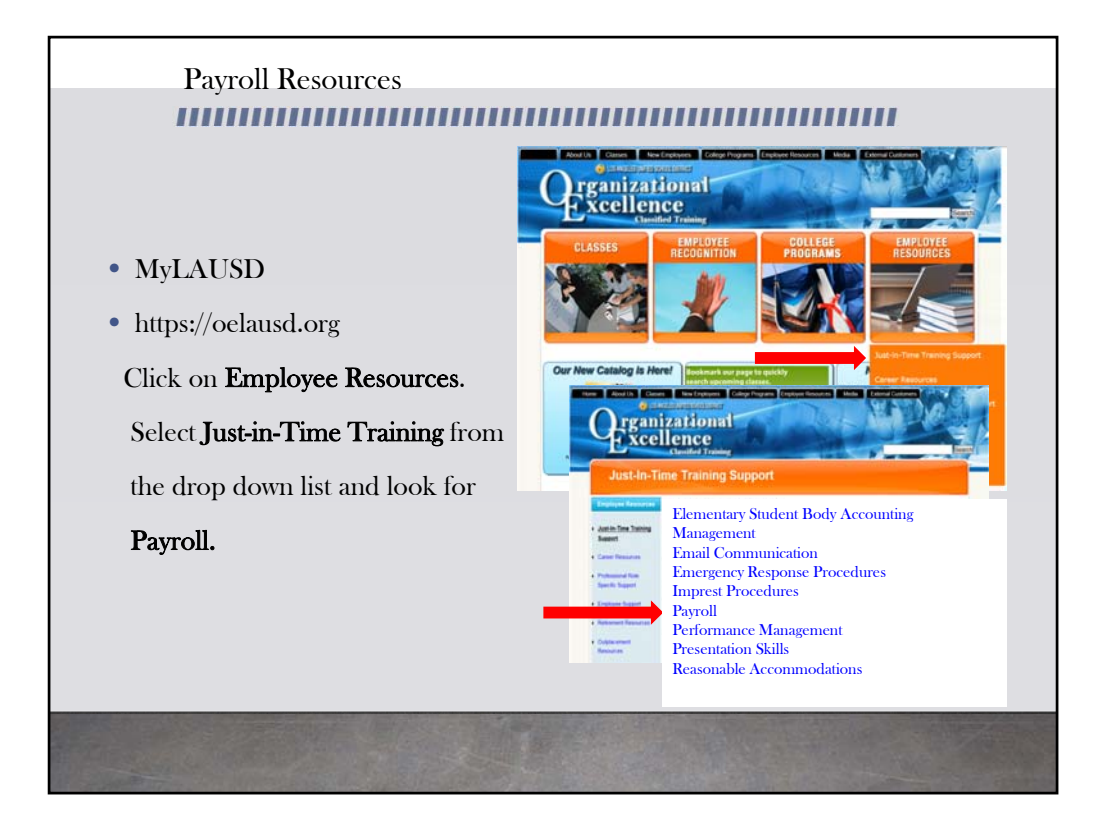

For more resources, please refer to the most updated payroll manual and bulletins located in MyLAUSD. Don't forget to visit the Organizational Excellence webpage for more tools and resources. Go to oelausd.org. Click on the Employee Resources Tab, then click on Just‐In‐Time Training and scroll down to payroll.